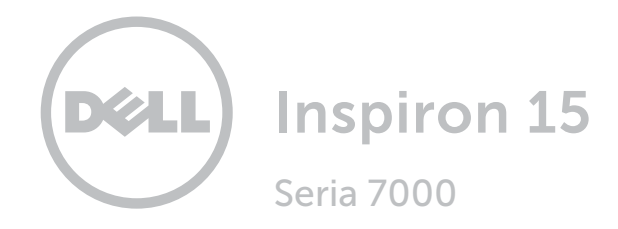

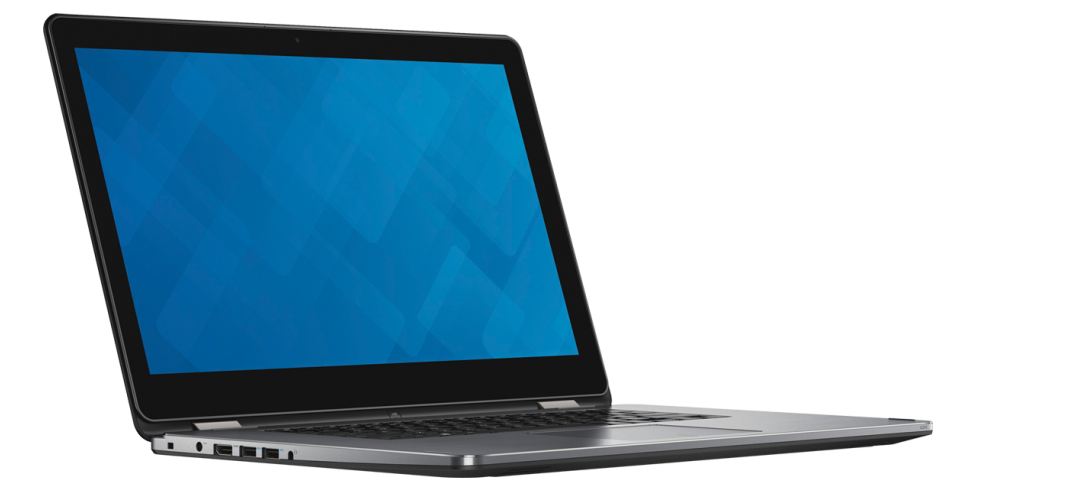

[Vizualizări](#page-1-0)

[Specificaţii](#page-7-0)

Copyright © 2016 Dell Inc. Toate drepturile rezervate. Acest produs este protejat de legile privind drepturile de autor şi drepturile de proprietate intelectuală din SUA şi de pe plan internaţional. Dell™ şi sigla Dell sunt mărci comerciale ale Dell Inc. în Statele Unite şi/sau în alte jurisdicţii. Toate celelalte mărci şi denumiri menţionate în prezentul document pot reprezenta mărci comerciale ale companiilor respective.

2016‑03 Rev. A01 Model de reglementare: P55F | Tip: P55F002 Modelul computerului: Inspiron 15-7568

<span id="page-1-0"></span>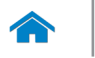

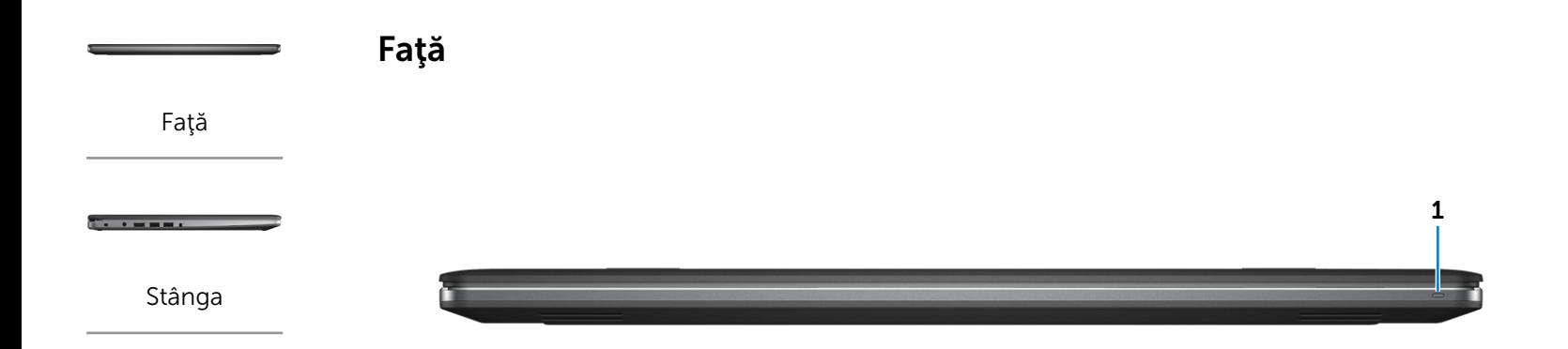

### [Dreapta](#page-3-0)

- -

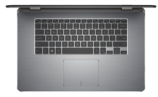

[Bază](#page-4-0)

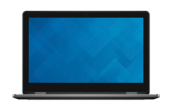

[Afişaj](#page-5-0)

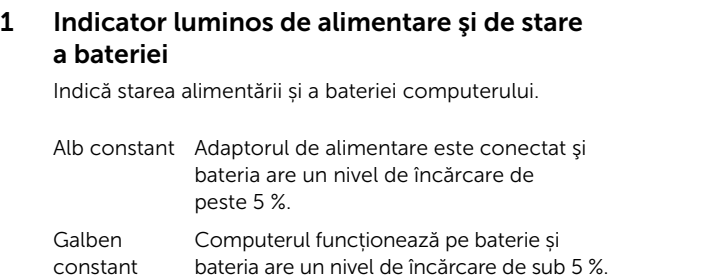

- 
- Stins Adaptorul de alimentare este conectat și bateria este încărcată complet.
	- • Computerul funcționează pe baterie și bateria are un nivel de încărcare peste 5 %.
	- • Computerul este în stare de repaus, de hibernare sau este oprit.

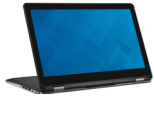

[Moduri](#page-6-0)

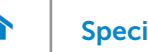

<span id="page-2-0"></span>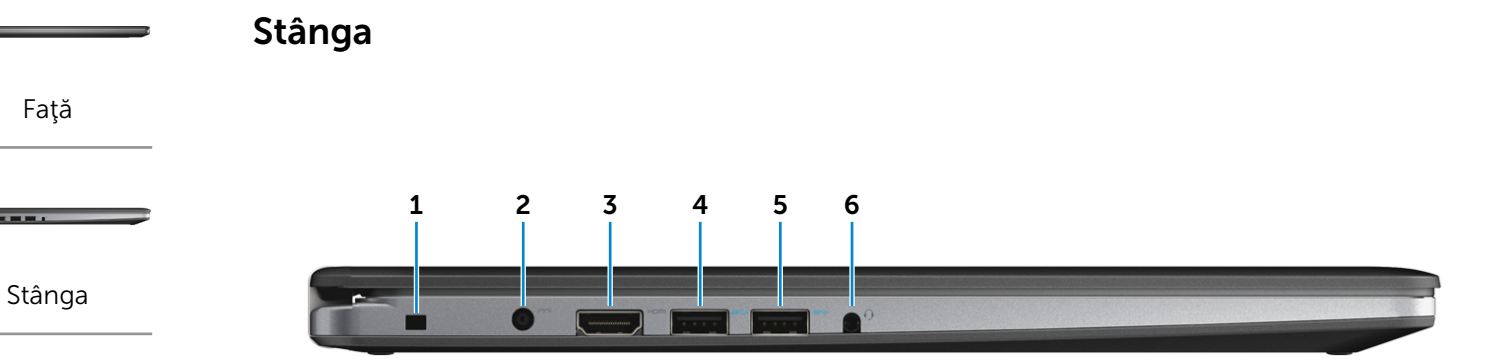

#### [Dreapta](#page-3-0)

 $\overline{\phantom{a}}$ 

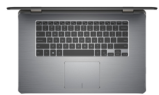

[Bază](#page-4-0)

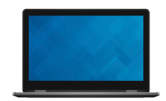

[Afişaj](#page-5-0)

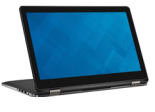

[Moduri](#page-6-0)

### 1 Slot pentru cablu de securitate

Conectați un cablu de securitate pentru a împiedica deplasarea neautorizată a computerului.

#### 2 Port pentru adaptorul de alimentare

Conectaţi un adaptor de alimentare pentru a furniza energie computerului şi a încărca bateria.

#### 3 Port HDMI

Conectați un televizor sau un alt dispozitiv cu capacitate de intrare HDMI. Asigură ieşire video şi audio.

#### 4 Port USB 3.0 cu PowerShare

Conectaţi dispozitive periferice, cum ar fi dispozitive de stocare, imprimante şi altele. Asigură viteze de transfer al datelor de până la 5 Gbps.

PowerShare vă permite să încărcați dispozitivele USB chiar şi atunci când este oprit computerul.

- NOTĂ: În cazul în care computerul este oprit sau se află în starea de hibernare, trebuie să conectați adaptorul de alimentare pentru a încărca dispozitivele cu ajutorul portului PowerShare. Trebuie să activați această caracteristică în programul de configurare BIOS.
- NOTĂ: Este posibil ca anumite dispozitive USB să nu 14 se încarce când computerul este oprit sau în stare de repaus. În acest caz, porniţi computerul pentru a încărca dispozitivul.

### 5 Port USB 3.0

Conectaţi dispozitive periferice, cum ar fi dispozitive de stocare, imprimante şi altele. Asigură viteze de transfer al datelor de până la 5 Gbps.

#### 6 Port pentru cască

Conectaţi o pereche de căşti, un microfon sau un set cască-microfon (set combo pentru căşti şi microfon).

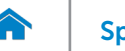

<span id="page-3-0"></span>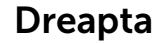

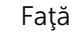

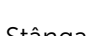

**The Community** 

[Stânga](#page-2-0)

#### [Dreapta](#page-3-0)

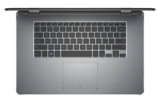

[Bază](#page-4-0)

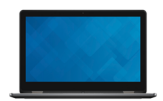

[Afişaj](#page-5-0)

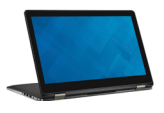

[Moduri](#page-6-0)

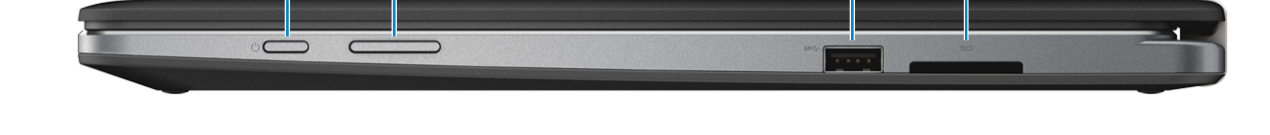

1 2 3 4

#### 1 Buton de alimentare

Apăsați pentru a porni computerul dacă acesta este oprit sau se află în stare de repaus.

Apăsați pentru a introduce computerul în starea de repaus dacă acesta este pornit.

Țineți-l apăsat timp de 4 secunde pentru a forța închiderea computerului.

**NOTĂ:** Puteți particulariza comportamentul butonului de alimentare în secțiunea Power Options (Optiuni alimentare). Pentru mai multe informații, consultaţi *Eu şi computerul meu Dell* la adresa www.dell.com/support/manuals.

#### 2 Butoane de control al volumului

Apăsați pentru a crește sau a reduce volumul.

#### 3 Port USB 3.0

Conectaţi dispozitive periferice, cum ar fi dispozitive de stocare, imprimante şi altele. Asigură viteze de transfer al datelor de până la 5 Gbps.

#### 4 Cititor de cartele de stocare

Citeşte de pe şi scrie pe cartele de stocare.

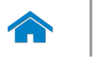

[Faţă](#page-1-0)

[Stânga](#page-2-0)

**The Community** 

# Specificații Vizualizări

<span id="page-4-0"></span>Bază

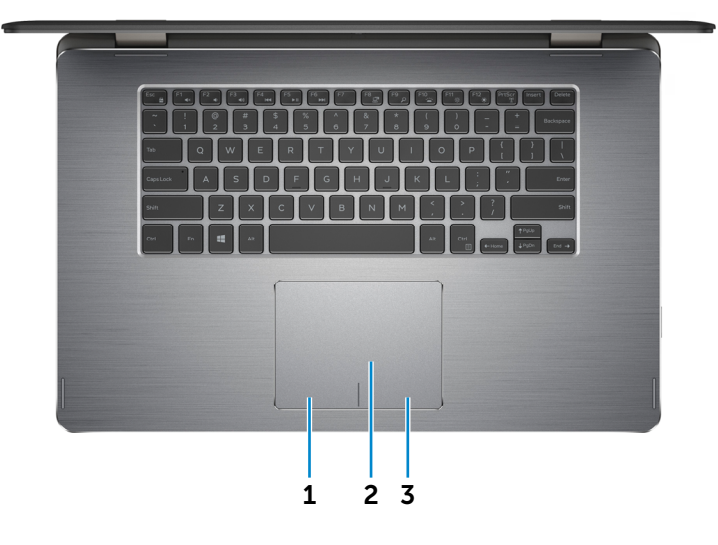

[Dreapta](#page-3-0)

[Bază](#page-4-0)

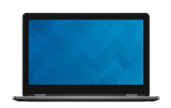

[Afişaj](#page-5-0)

1 Zonă pentru clic stânga Apăsaţi pentru a face clic stânga.

### 2 Touchpad

Deplasaţi degetul pe touchpad pentru a deplasa indicatorul mouse-ului. Atingeți pentru a face clic stânga.

3 Zonă pentru clic dreapta

Apăsaţi pentru a face clic dreapta.

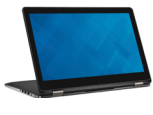

[Moduri](#page-6-0)

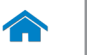

# Specificații Vizualizări

<span id="page-5-0"></span>Afişaj

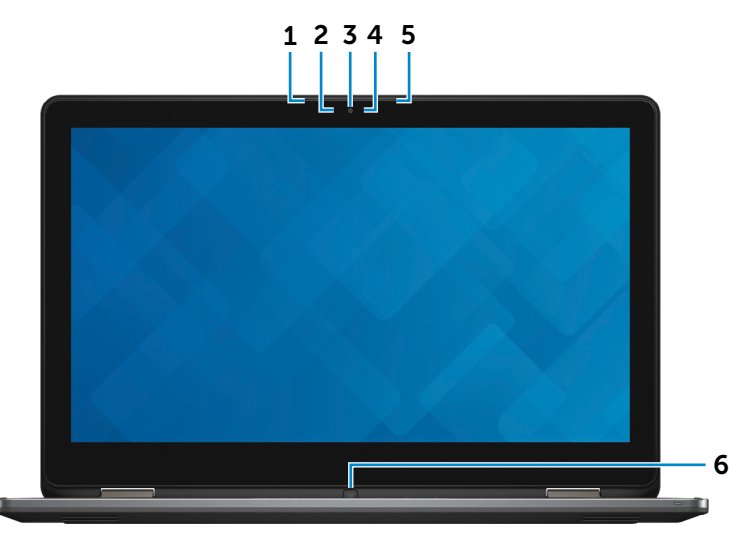

# [Dreapta](#page-3-0)

[Faţă](#page-1-0)

[Stânga](#page-2-0)

**The Community** 

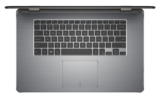

[Bază](#page-4-0)

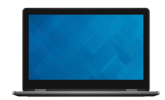

[Afişaj](#page-5-0)

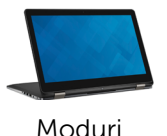

1 Microfonul din stânga

Asigură intrare de sunet digital pentru înregistrare audio, apeluri vocale etc.

#### 2 Senzor lumină ambiantă

Detectează lumina ambiantă și reglează automat retroiluminarea tastaturii şi luminozitatea afișajului.

#### 3 Cameră

Vă permite să conversați prin chat video, să faceți fotografii şi să înregistraţi clipuri video.

4 Indicator luminos de stare a camerei

Se aprinde atunci când este utilizată camera.

#### 5 Microfonul din dreapta

Asigură intrare de sunet digital pentru înregistrare audio, apeluri vocale etc.

#### 6 Buton Windows

Apăsaţi pentru a afişa ecranul/meniul Start.

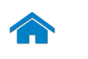

# <span id="page-6-0"></span>Specificații **Vizualizări**

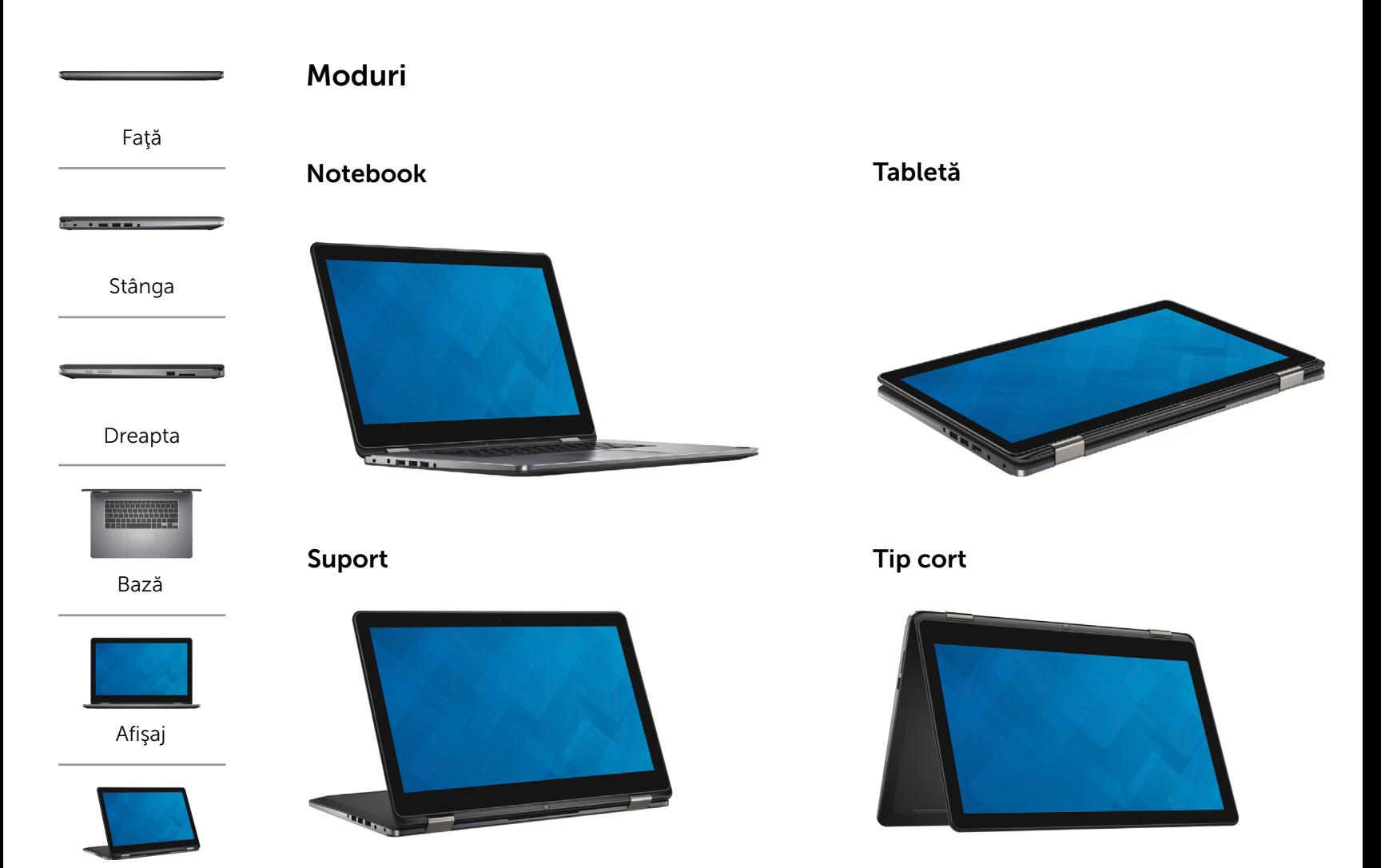

[Moduri](#page-6-0)

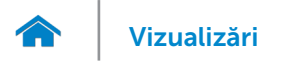

# <span id="page-7-0"></span>Dimensiuni şi greutate

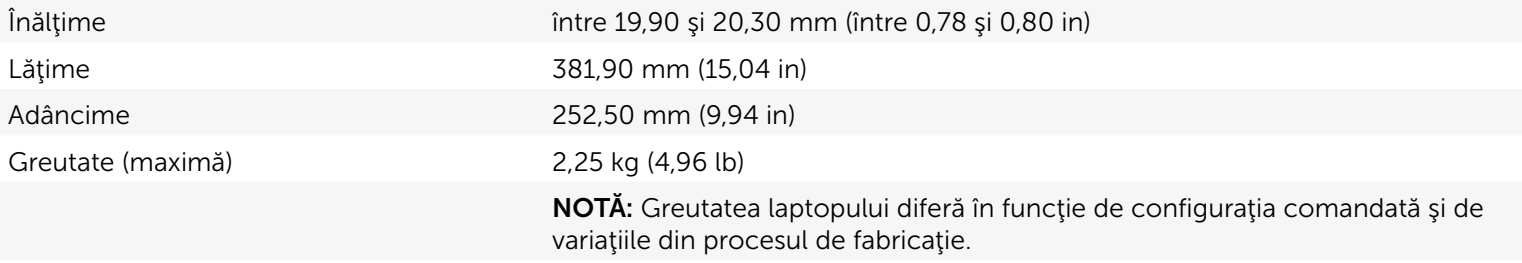

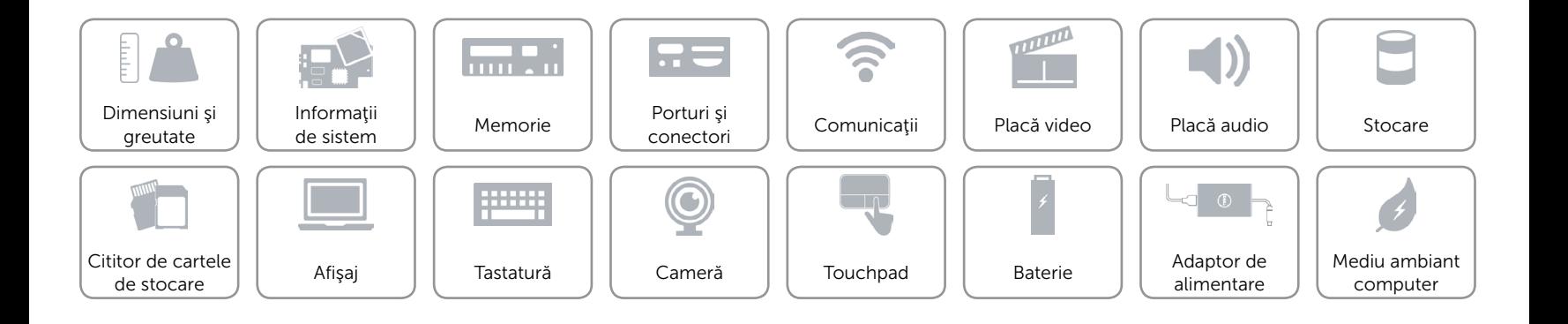

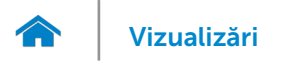

# <span id="page-8-0"></span>Informaţii de sistem

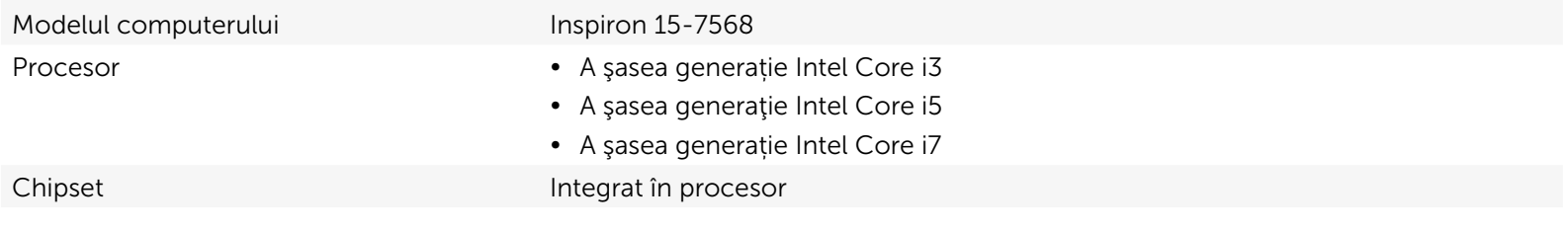

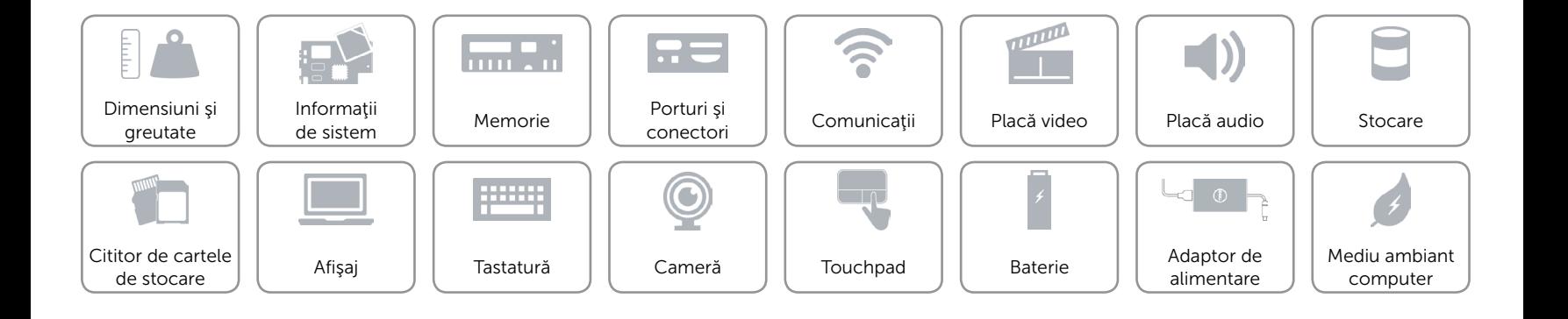

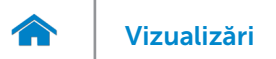

### <span id="page-9-0"></span>Memorie

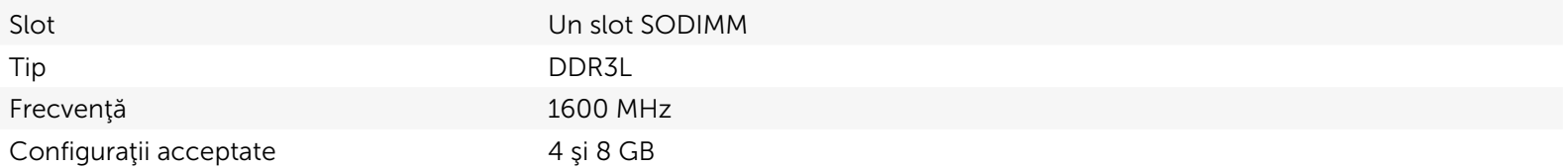

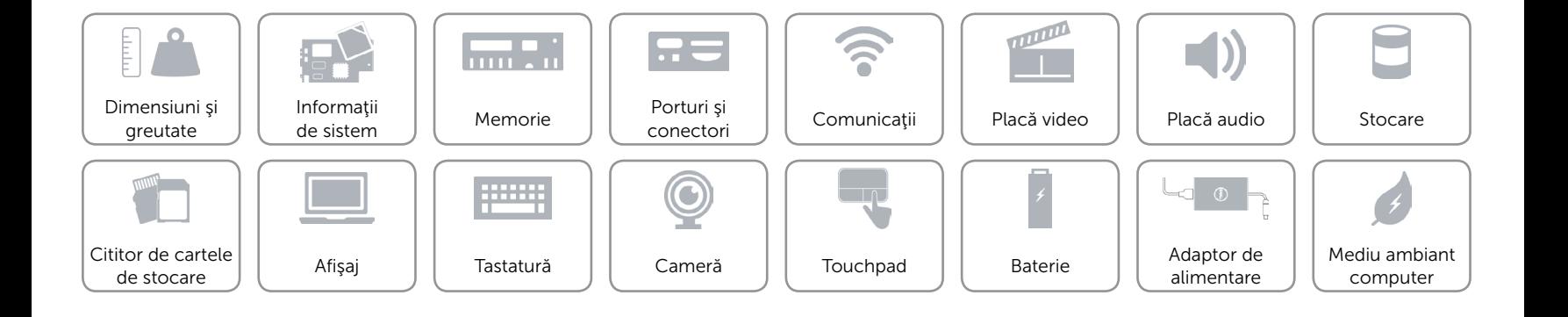

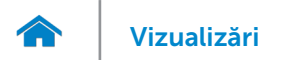

# <span id="page-10-0"></span>Porturi şi conectori

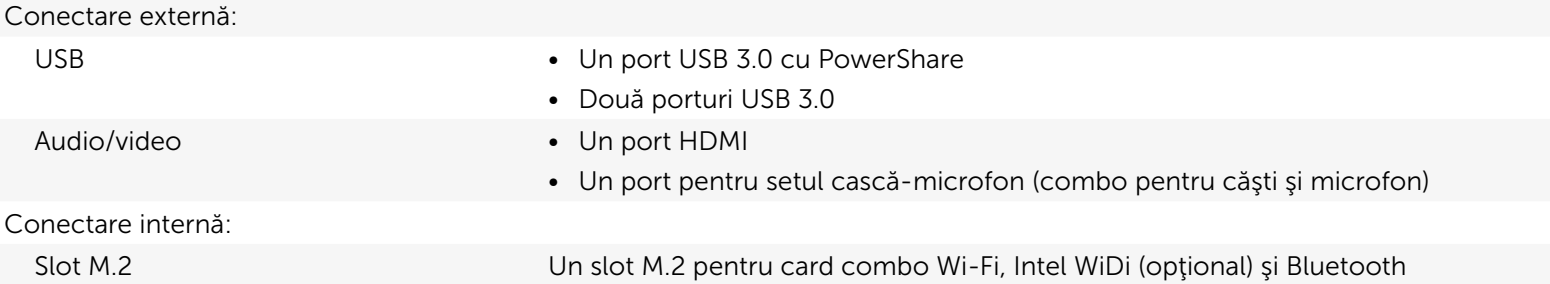

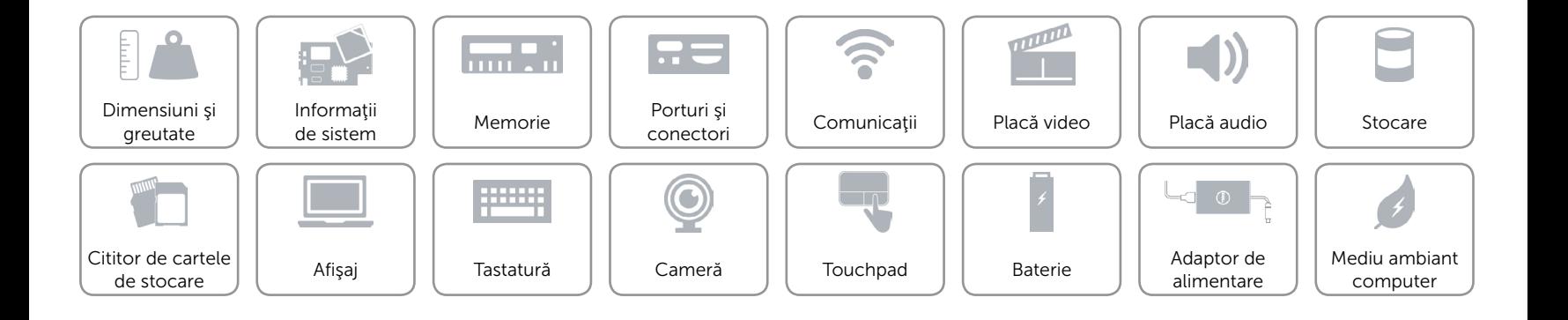

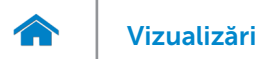

# <span id="page-11-0"></span>Comunicaţii

- Wireless Wi-Fi 802.11ac
	- • Wi-Fi 802.11b/g/n
	- Bluetooth 4.0
	- • Intel WiDi

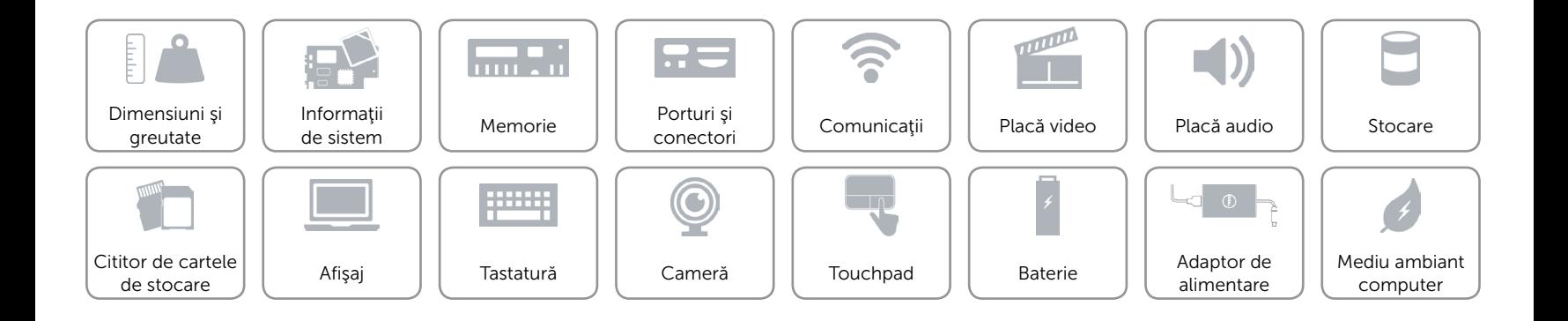

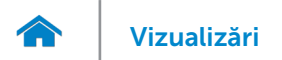

### <span id="page-12-0"></span>Placă video

Controler Placă grafică Intel HD Memorie Memorie de sistem partajată

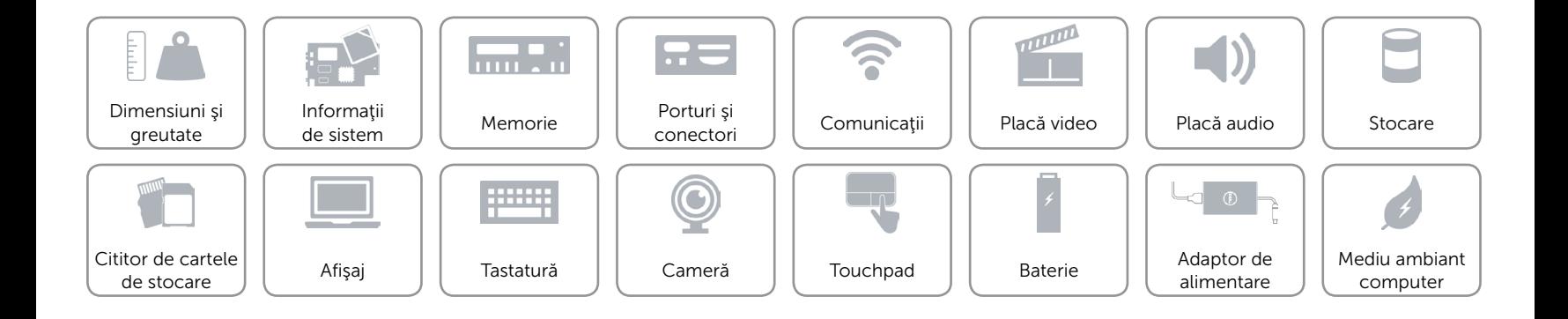

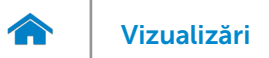

# <span id="page-13-0"></span>Placă audio

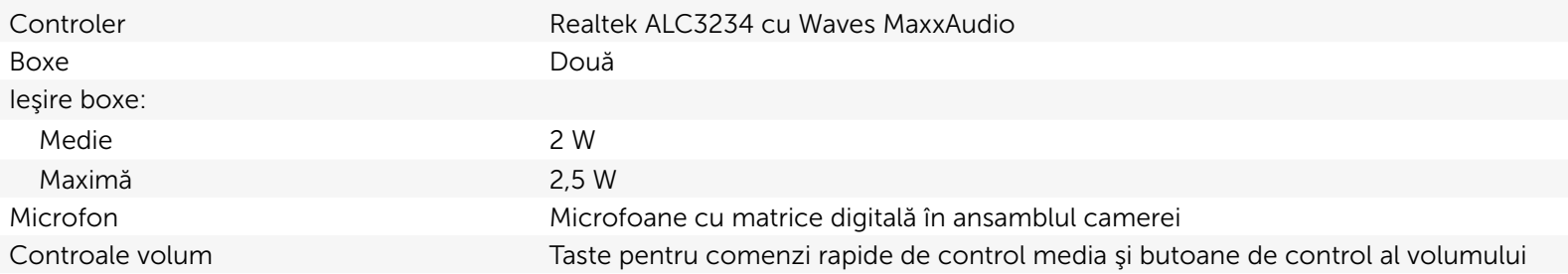

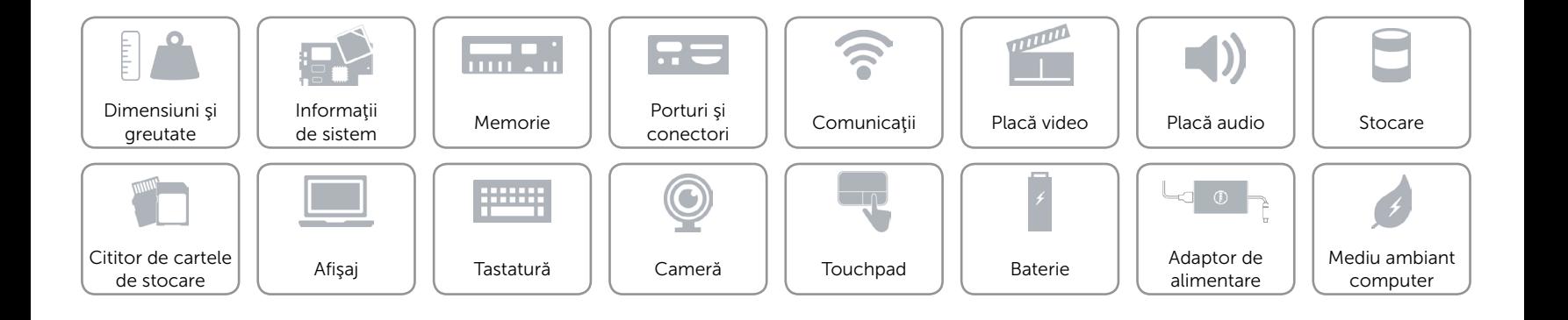

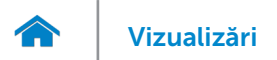

# <span id="page-14-0"></span>Stocare

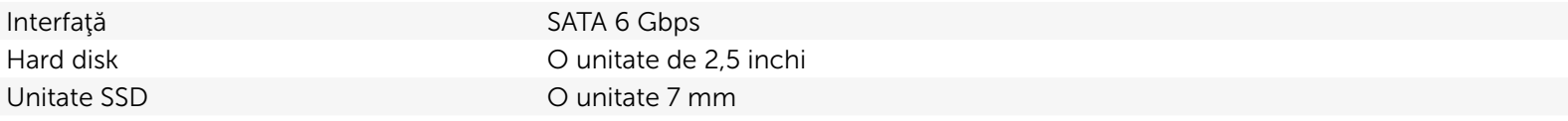

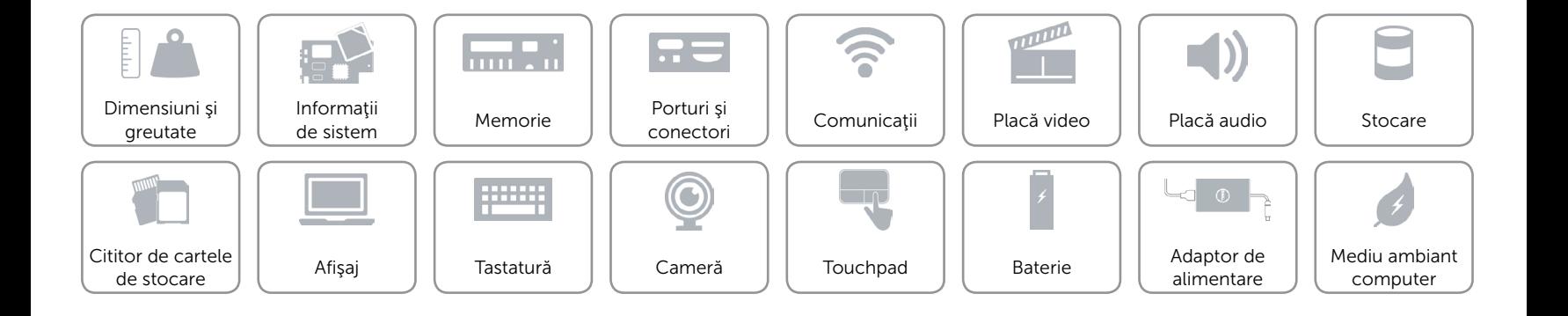

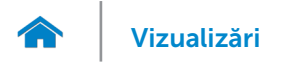

### <span id="page-15-0"></span>Cititor de cartele de stocare

Cartele acceptate **•** SD

Tip Un slot 2 în 1

• MultiMediaCard (MMC)

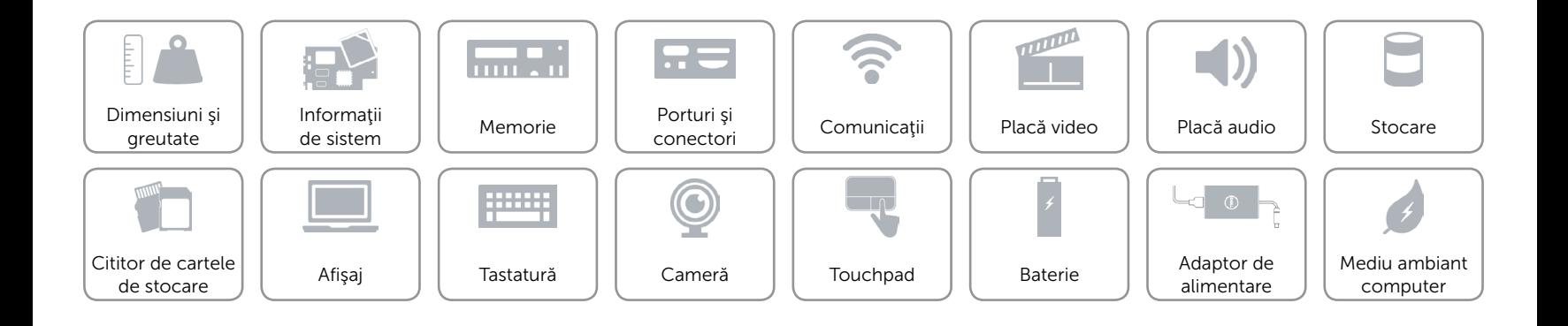

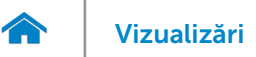

# <span id="page-16-0"></span>Afişaj

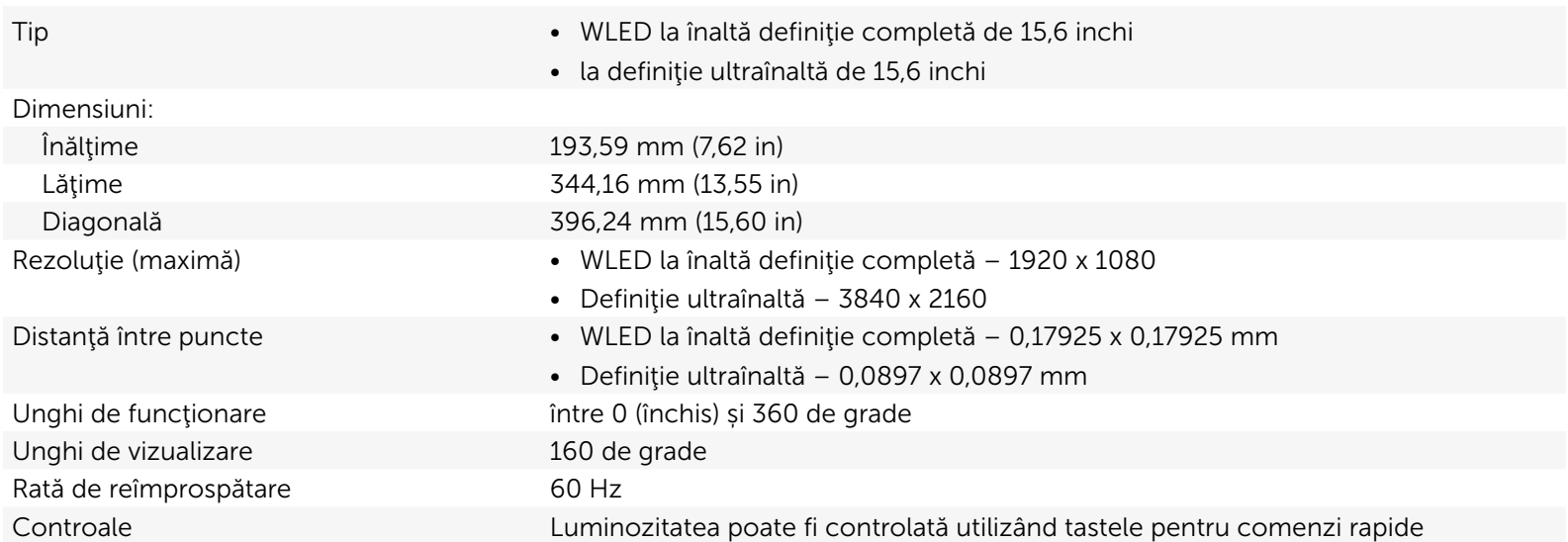

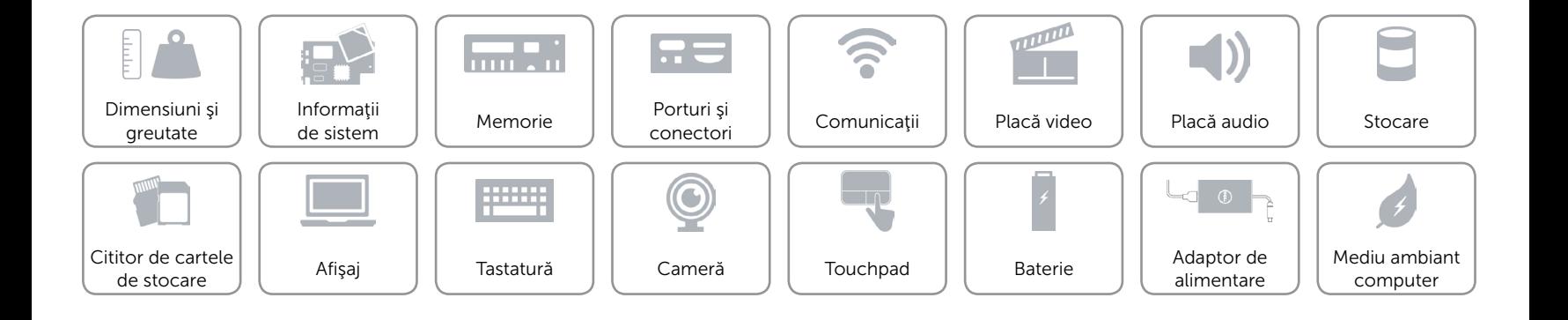

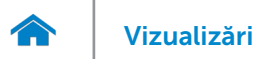

# <span id="page-17-0"></span>Tastatură

#### Tip Tastatură retroiluminată

Taste pentru comenzi rapide Pe unele taste sunt imprimate două simboluri. Acestea pot fi utilizate pentru a tasta caractere alternative sau pentru a efectua funcţii secundare. Pentru a tasta un caracter alternativ, apăsaţi pe Shift şi pe tasta dorită. Pentru a efectua funcţii secundare, apăsaţi pe Fn şi pe tasta dorită.

> NOTĂ: Puteți schimba comportamentul tastelor pentru comenzi rapide apăsând pe Fn+Esc sau modificând optiunea Function Key Behavior (Comportament tastă funcțională) în programul de configurare BIOS.

[Lista tastelor pentru comenzi rapide.](#page-18-0)

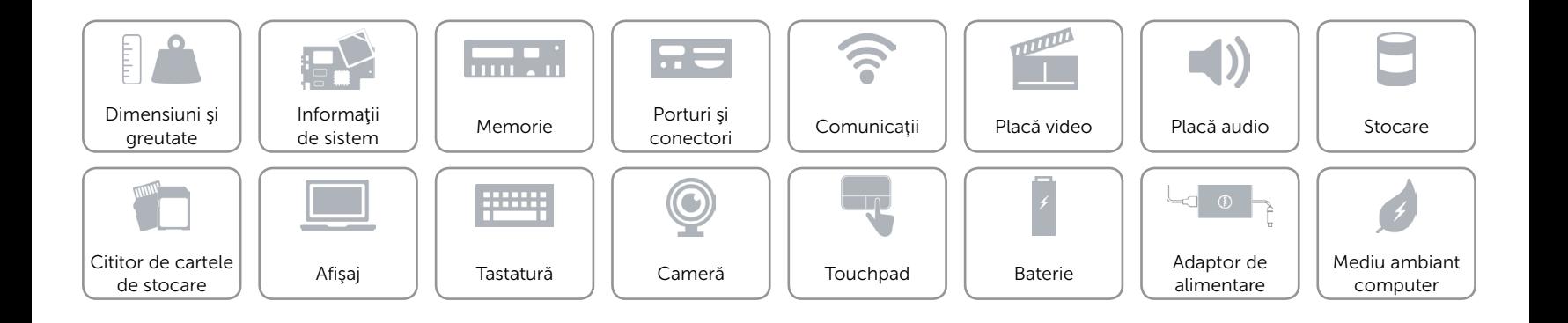

# <span id="page-18-0"></span>Taste pentru comenzi rapide

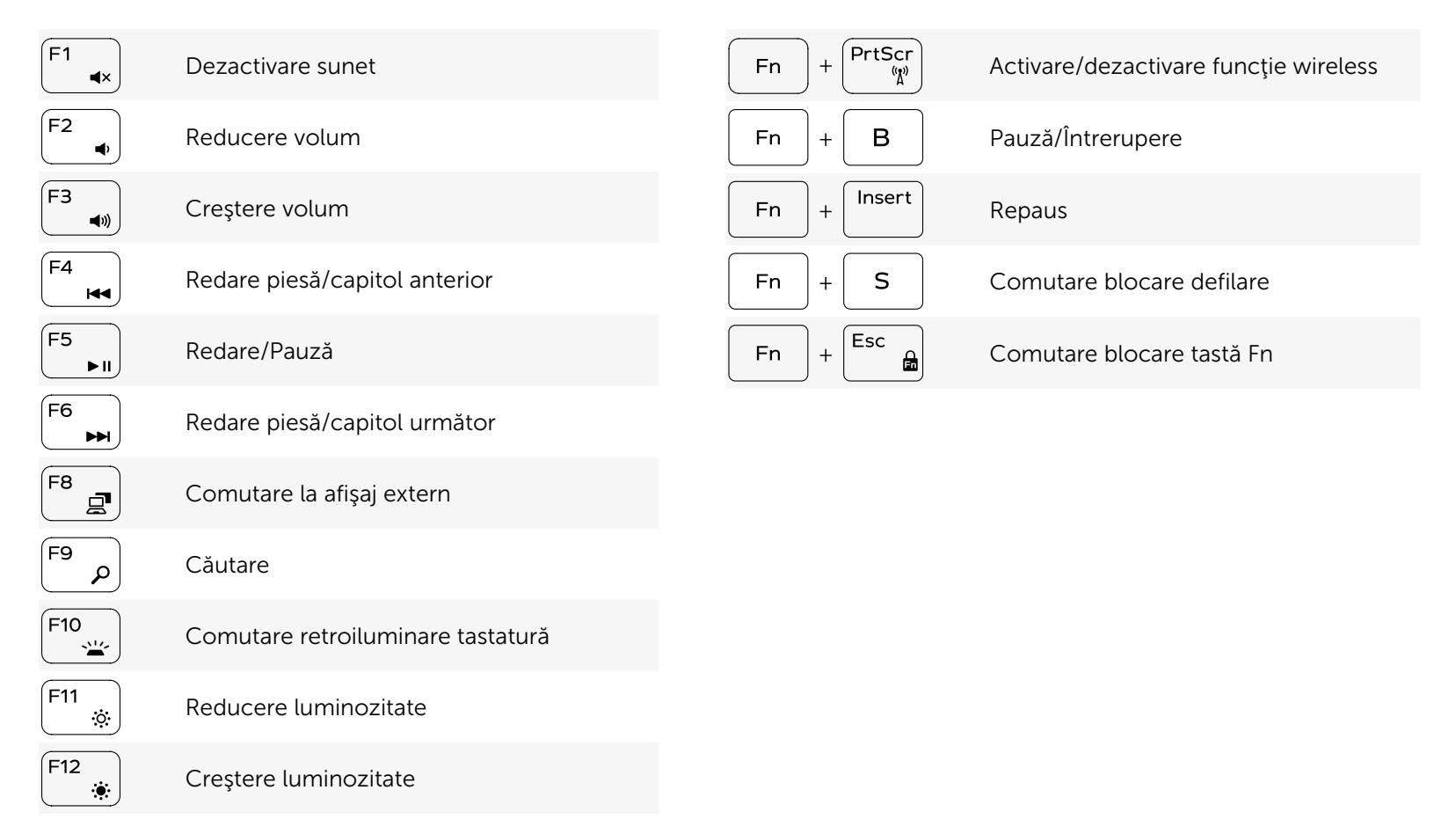

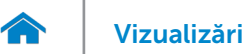

# <span id="page-19-0"></span>Cameră

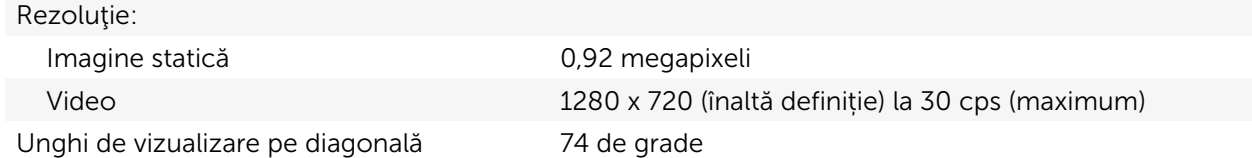

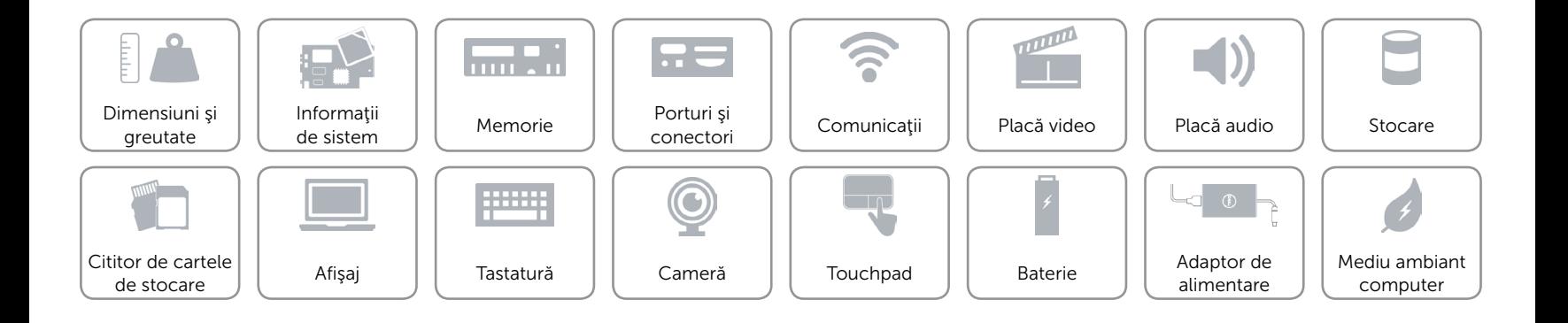

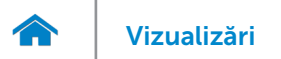

# <span id="page-20-0"></span>Touchpad

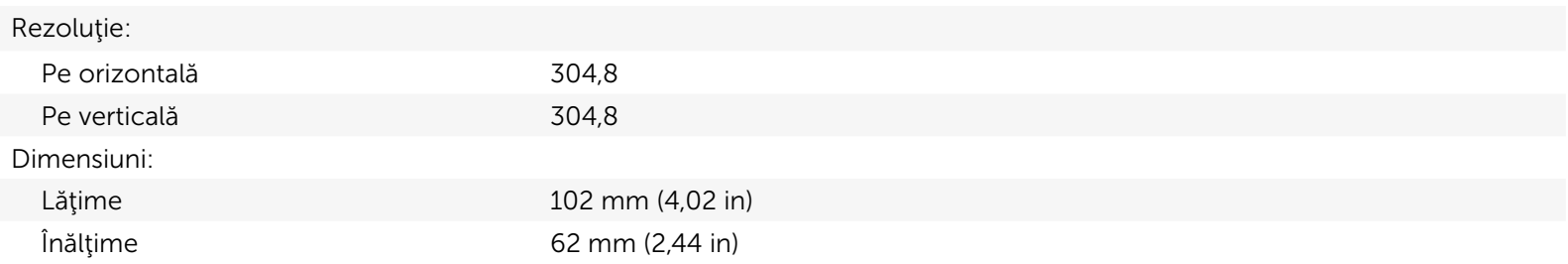

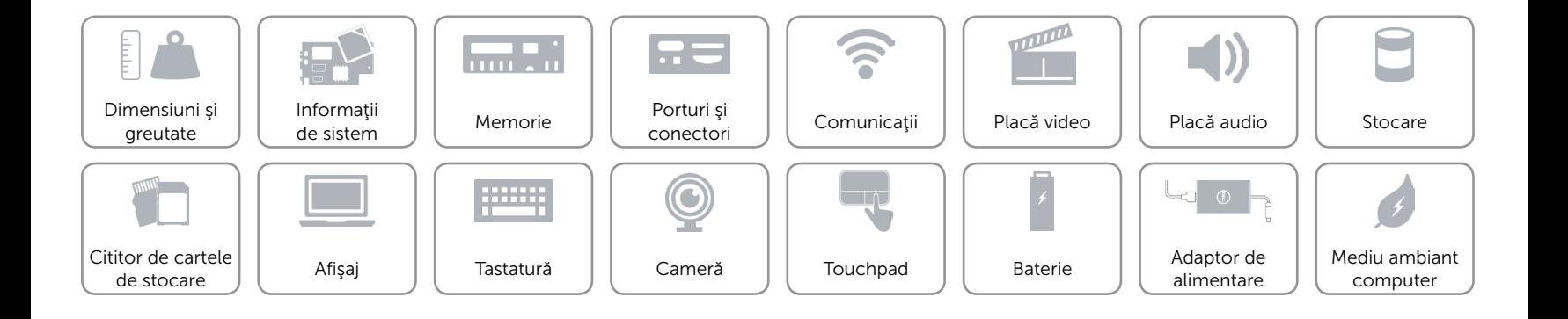

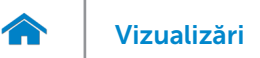

# <span id="page-21-0"></span>Baterie

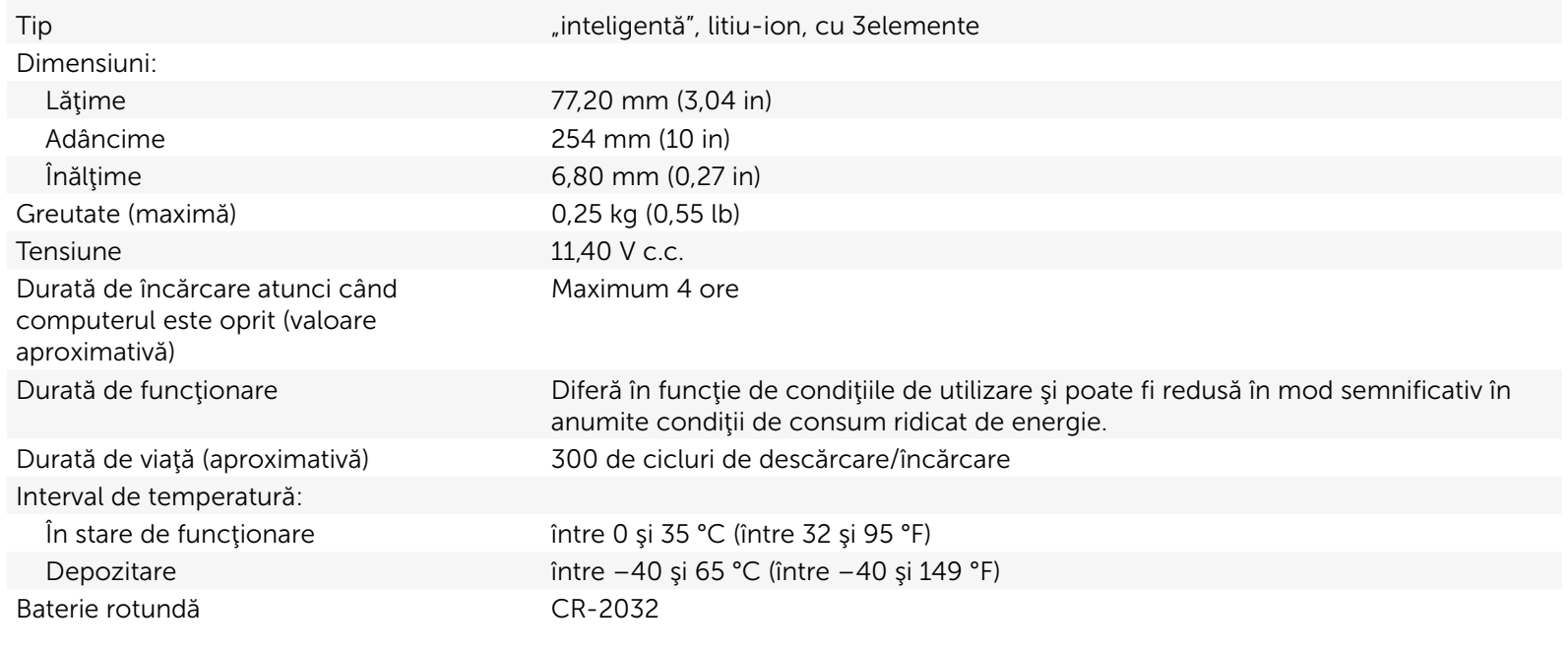

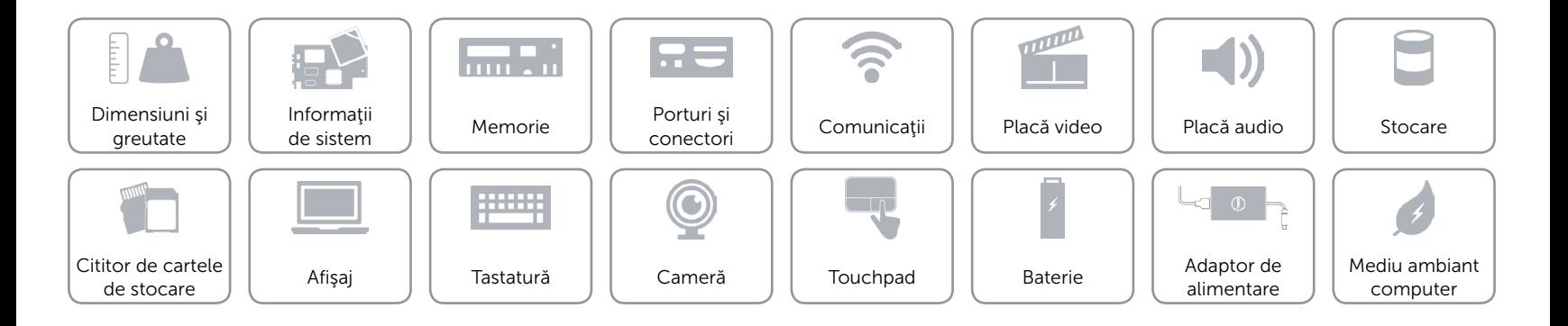

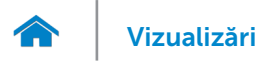

# <span id="page-22-0"></span>Adaptor de alimentare

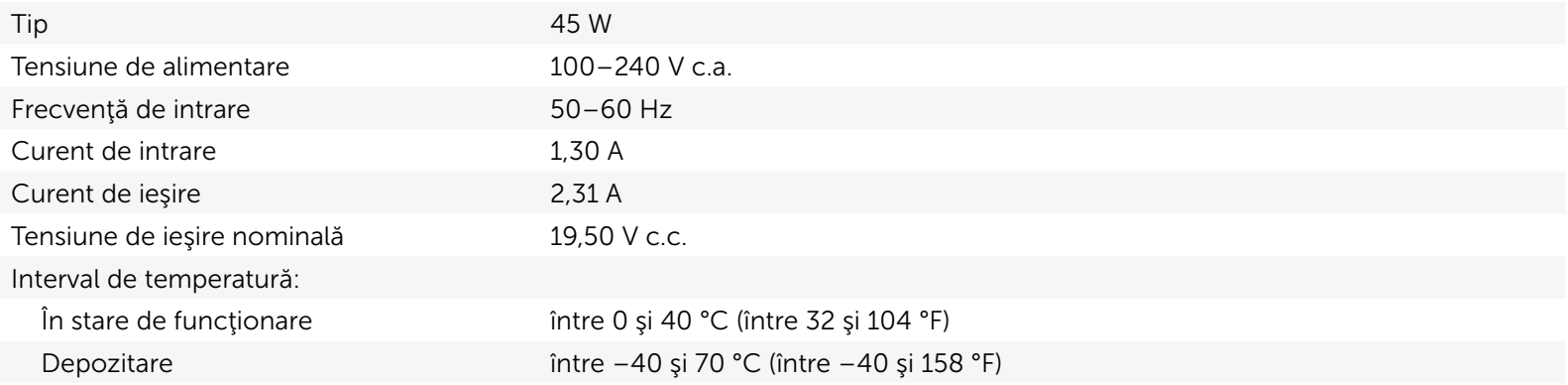

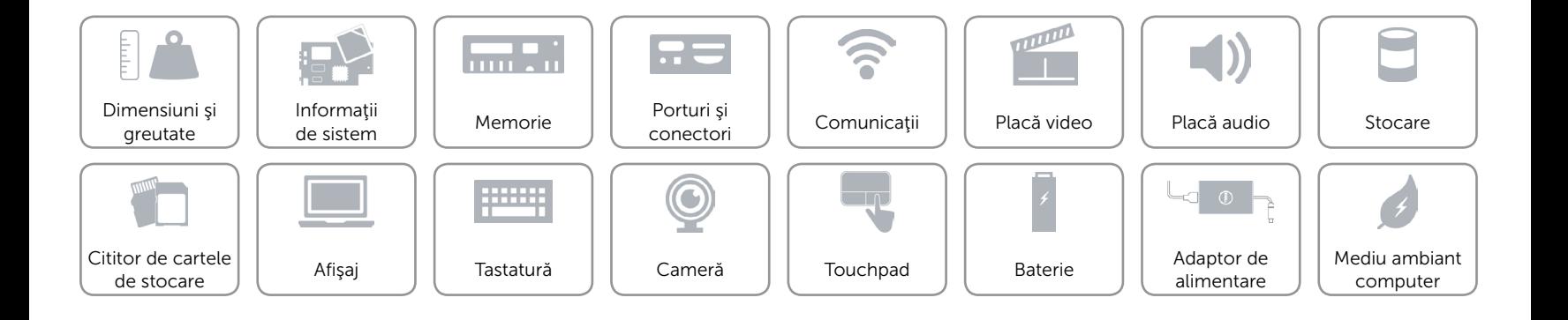

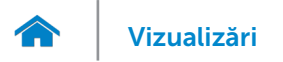

# <span id="page-23-0"></span>Mediu ambiant computer

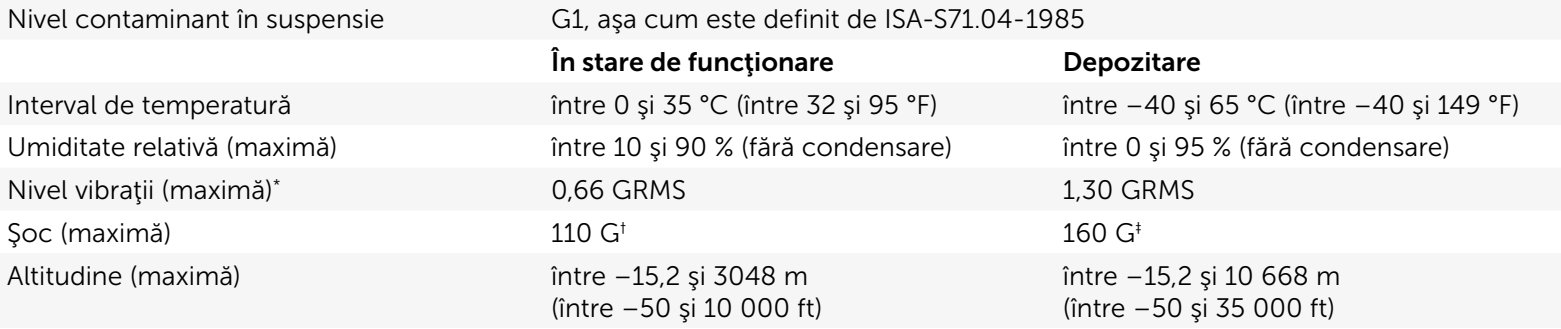

\* Măsurat utilizând un spectru aleatoriu de vibraţii ce simulează mediul de utilizare.

† Măsurat utilizând un impuls semisinusoidal de 2 ms atunci când hard diskul este în uz.

 $\ddagger$  Măsurat utilizând un impuls semisinusoidal de 2 ms, cu hard diskul în poziție frontală.

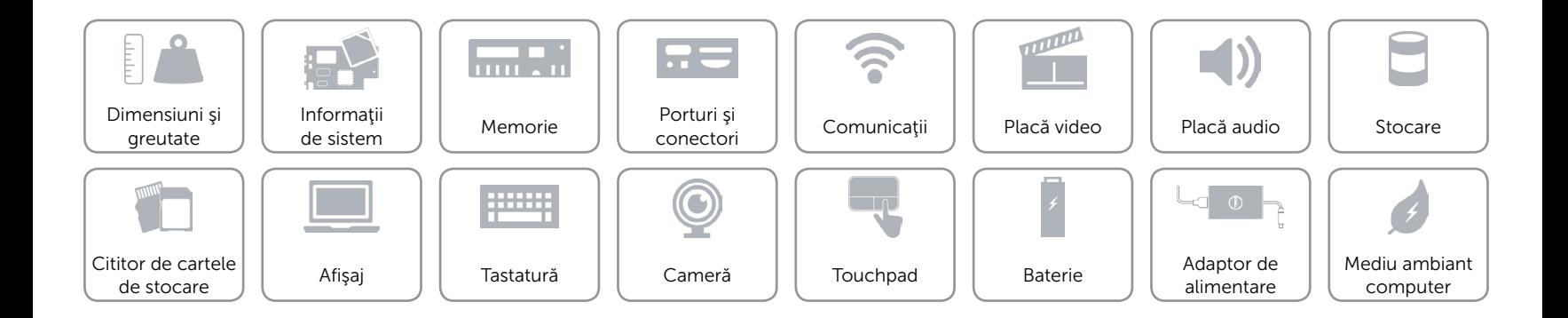